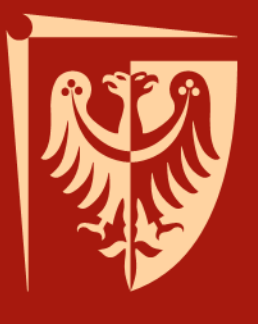

# **Szkolenie biblioteczne**

dla studentów I roku Biblioteki Politechniki Wrocławskiej rok akademicki 2015/2016

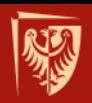

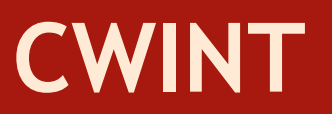

### **CENTRUM WIEDZY I INFORMACJI NAUKOWO-TECHNICZNEJ**

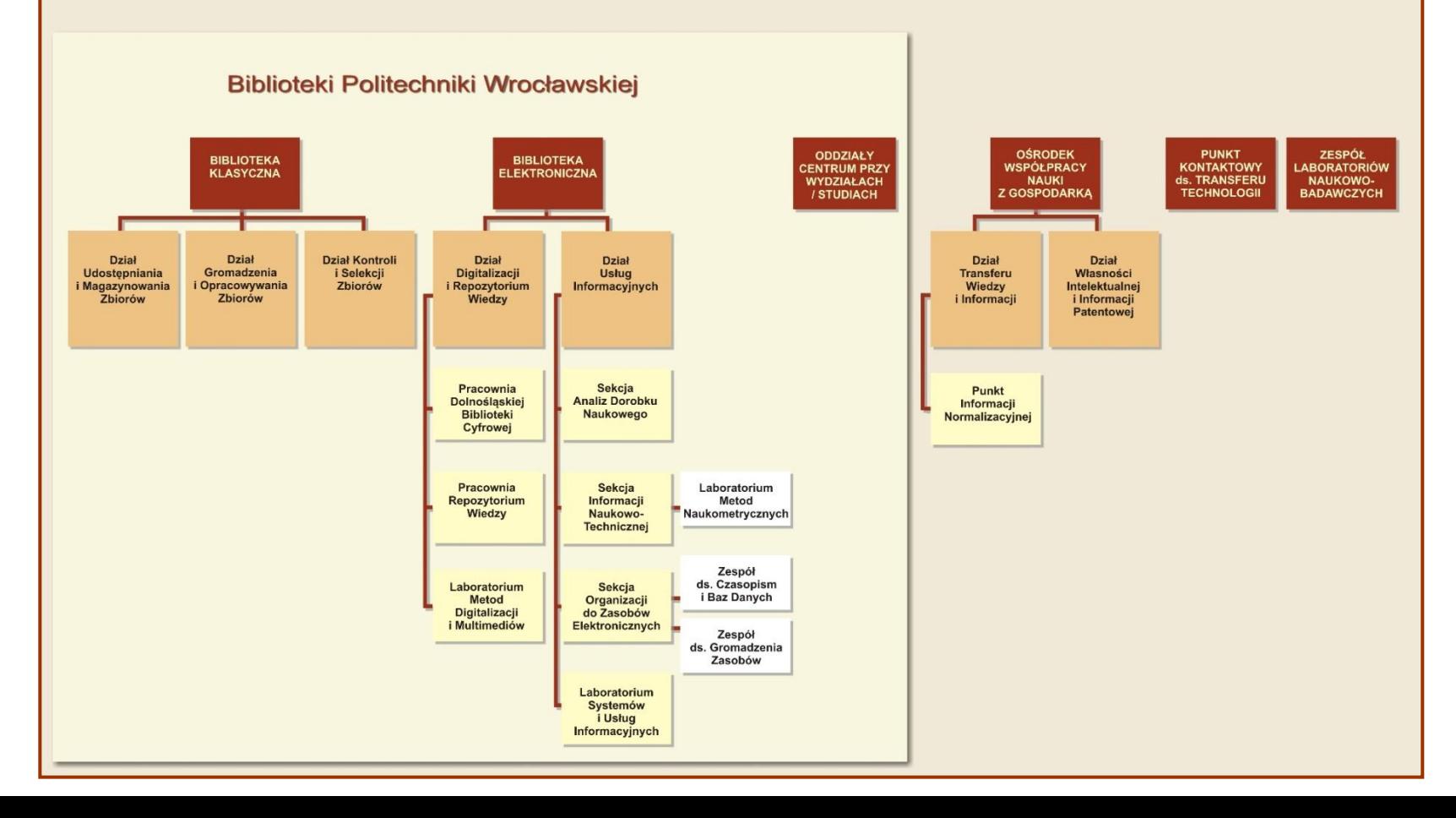

## **System biblioteczno-informacyjny Politechniki Wrocławskiej**

**CWINT**

### **Oddziały Centrum** przy Wydziałach i Studiach – 16

### **Biblioteka Klasyczna**

- Wypożyczalnia i Czytelnia Główna
- Wypożyczalnia i Czytelnia Beletrystyczna
- Wypożyczalnia Międzybiblioteczna

### **Biblioteka Elektroniczna**

-Dział Digitalizacji i Repozytorium Wiedzy -Dział Usług Informacyjnych:

- \* Sekcja Analiz Dorobku Naukowego
- \* Sekcja Informacji Naukowo-Technicznej
- \* Sekcja Organizacji Dostępu do Zasobów Elektronicznych

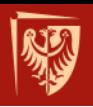

### **Kampus Politechniki Wrocławskiej**

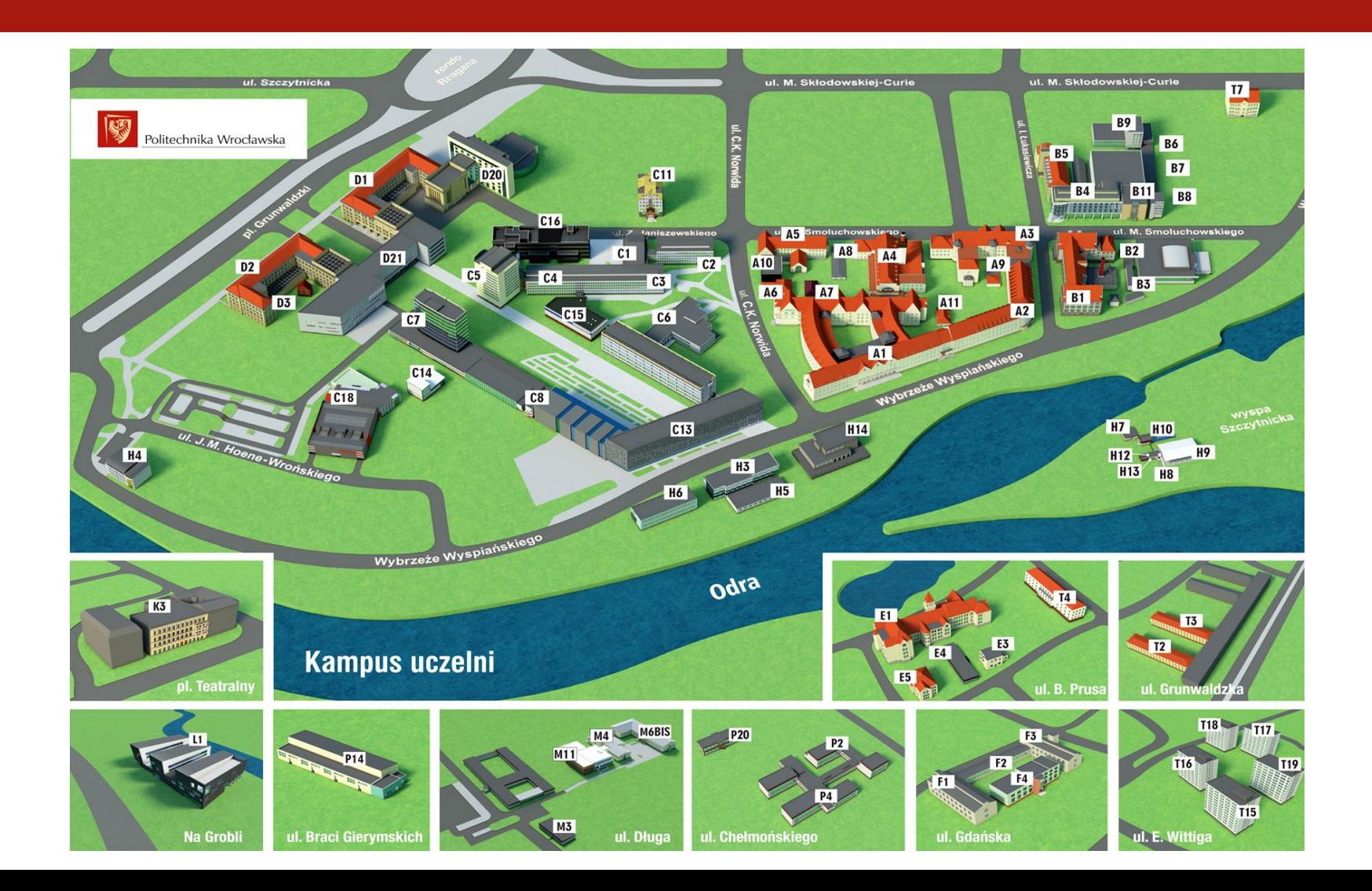

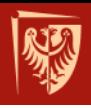

## **Zapisy do Biblioteki**

### **GDZIE**

Wypożyczalnia Główna Biblioteki Klasycznej bud. A-1, klatka schodowa "C", III piętro, pok. 441

### **KIEDY**

pn-pt 8:00-18:00 sob-nd 9:00-14:00

### **CO ZABRAĆ**

- Elektroniczną legitymację studencką
- Kartę zobowiązań

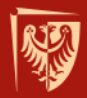

### **Zapisanie się w Wypożyczalni Głównej pozwala korzystać z 16 Oddziałów Centrum przy Wydziałach i Studiach**

Wydział Architektury

Wydział Budownictwa Lądowego i Wodnego

Wydział Chemiczny

Wydział Elektroniki

Wydział Elektryczny

Wydział Geoinżynierii, Górnictwa i Geologii

Wydział Inżynierii Środowiska

Wydział Informatyki i Zarządzania

Wydział Mechaniczno-Energetyczny

Wydział Mechaniczny

Wydział Podstawowych Problemów Techniki

Wydział Elektroniki Mikrosystemów i Fotoniki

Wydział Techniczno-Przyrodniczy w Legnicy

Wydział Techniczno-Informatyczny w Jeleniej Górze

Wydział Techniczno-Inżynieryjny w Wałbrzychu

Studium Języków Obcych

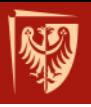

### **Zasady wypożyczania książek w CWINT**

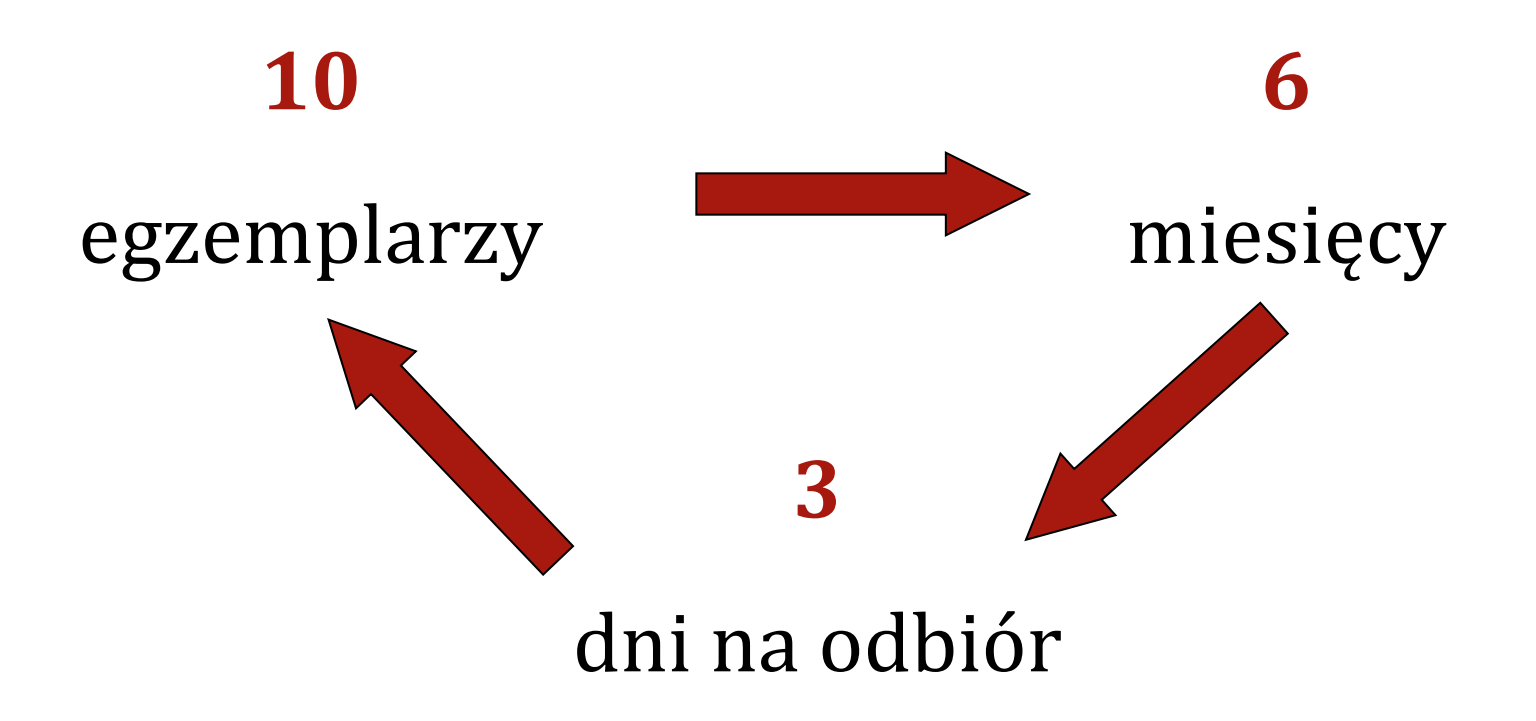

### **Sposoby zamawiania materiałów**

### **Drogą elektroniczną**

- Wypożyczalnia i Czytelnia Główna
- Wypożyczalnia i Czytelnia Beletrystyczna
- Wydział Chemiczny
- Wydział Elektroniki
- Wydział Elektryczny
- Wydział Inżynierii Środowiska
- Wydział Informatyki i Zarządzania
- Wydział Mechaniczno-Energetyczny

### **Tradycyjnie**

### Pozostałe Wydziały

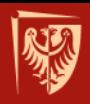

## **Zamawianie książek w bibliotekach z opcją elektronicznego zamawiania**

# www.biblioteka.pwr.edu.pl

**1. wybieramy zakładkę katalogi 2. katalog on-line 3. książki i czasopisma**

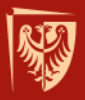

## **Wchodzimy do interesującego nas katalogu…**

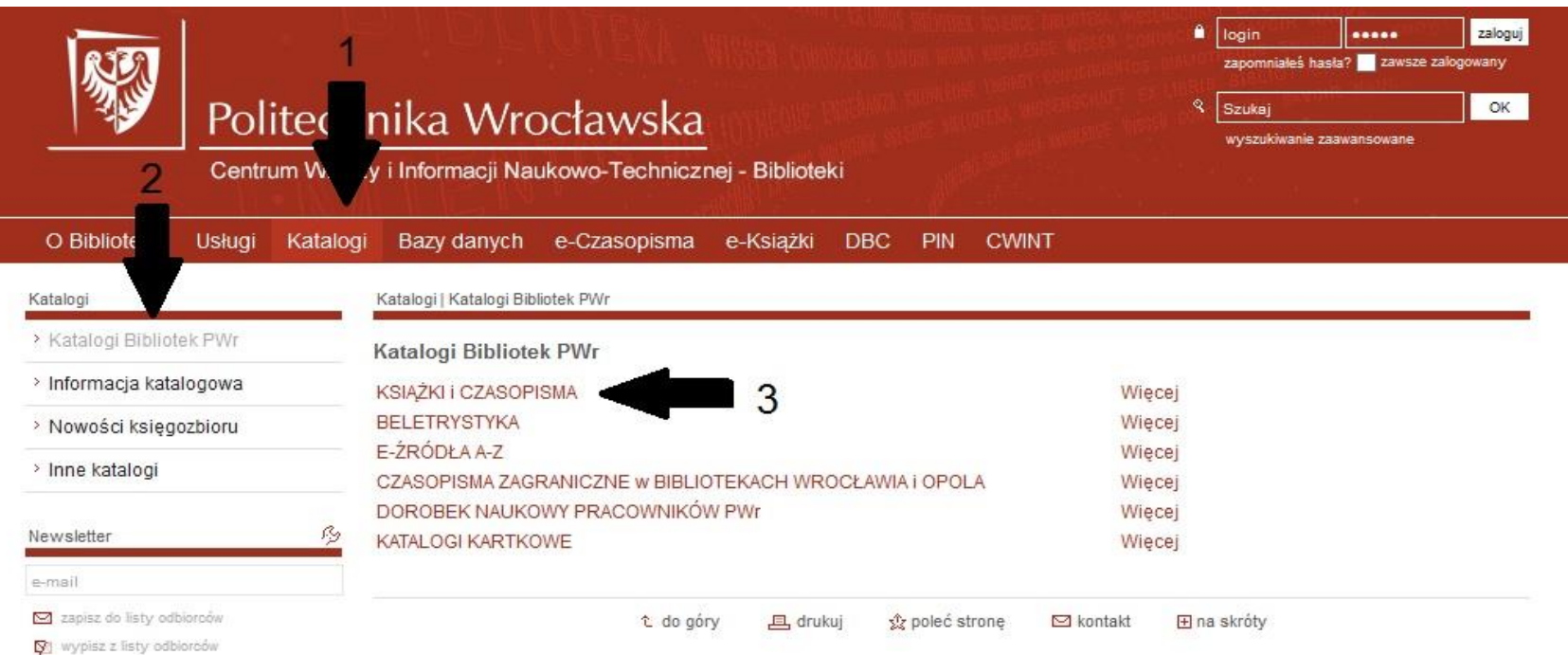

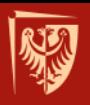

## **…wpisujemy np. tytuł książki, nazwisko autora…**

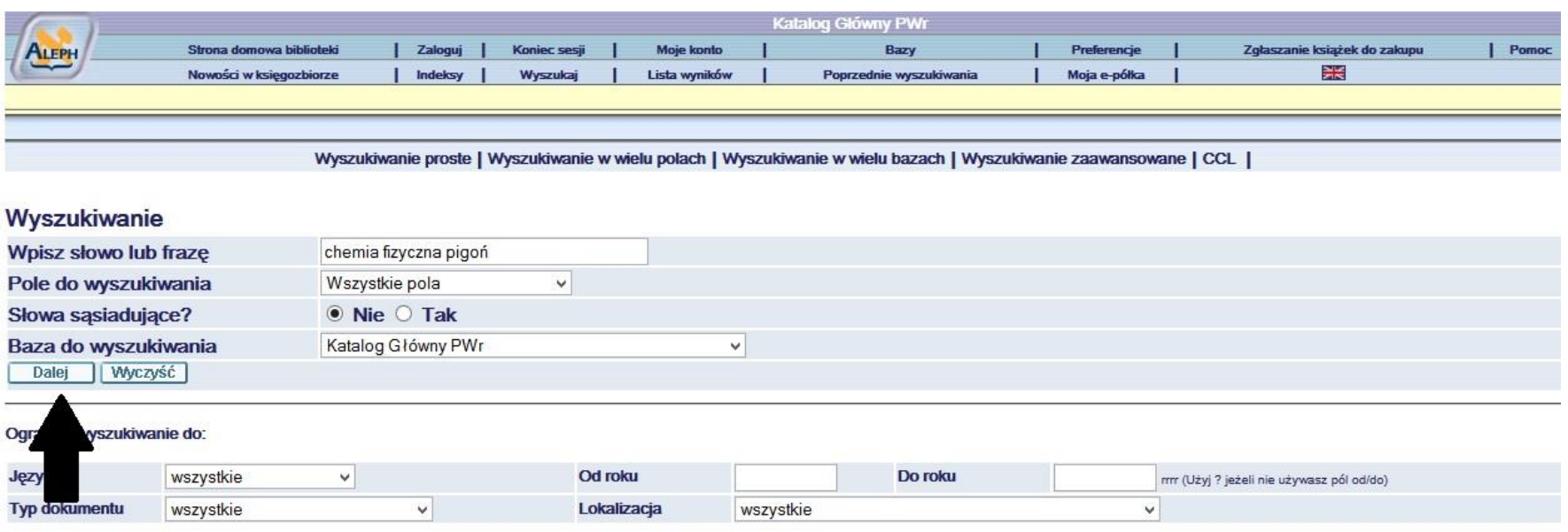

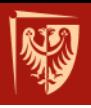

## **…otrzymujemy listę rezultatów wyszukiwania…**

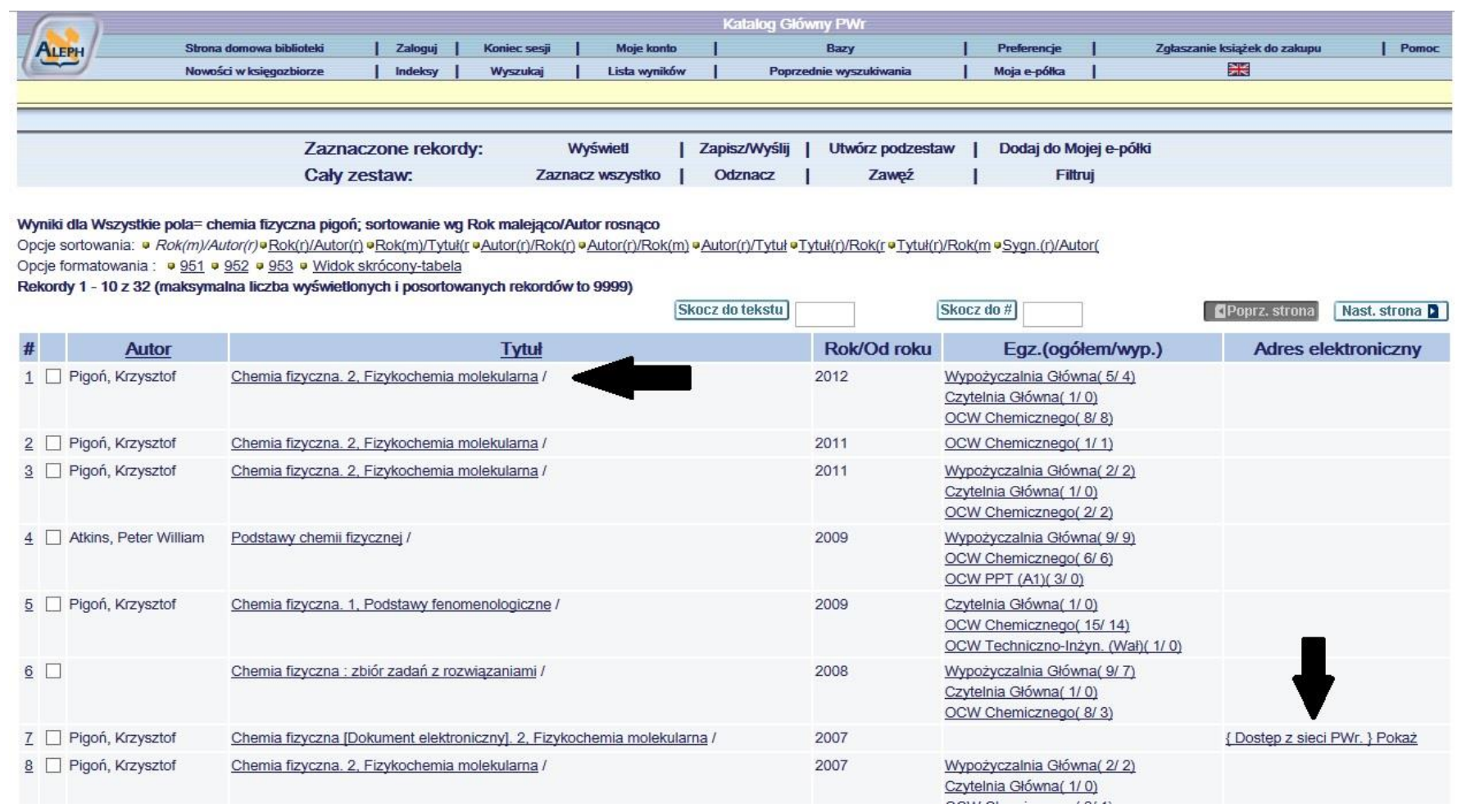

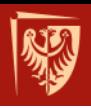

### ...teraz wystarczy złożyć zamówienie...

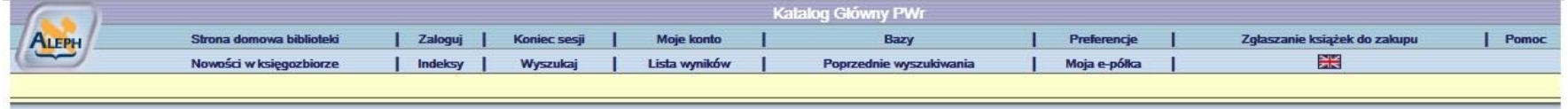

#### Katalog Główny PWr - Egzemplarze

Poprz. strona

Chemia fizyczna.2,Fizykochemia molekularna /Krzysztof Pigoń, Zdzisław Ruziewicz; pod red. Ludwika Komorowskiego, Józefa Lipińskiego. Warszawa: Wydawnictwo Naukowe PWN, 2012.

Kliknij link "zamówienie", aby złożyć zamówienie na egzemplarz.

Wybierz rok Wszystkie v Wybierz tom Wszystkie v Wybierz podbibliotekę Wypożyczalnia Główna v Ukryj wypożyczone egzemplarze Dalej

Nast. strona

Powrót

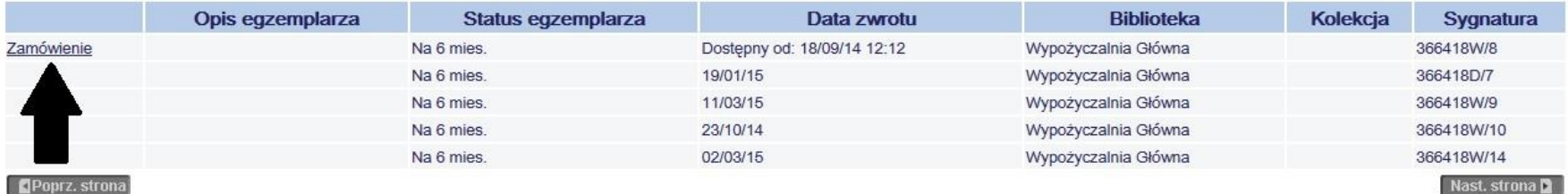

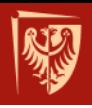

### **… czyli podać ID użytkownika i hasło…**

### **Jako ID i hasła należy użyć:**

- numeru legitymacji studenckiej poprzedzonego kodem PWR, np. PWR1256
- numeru PESEL

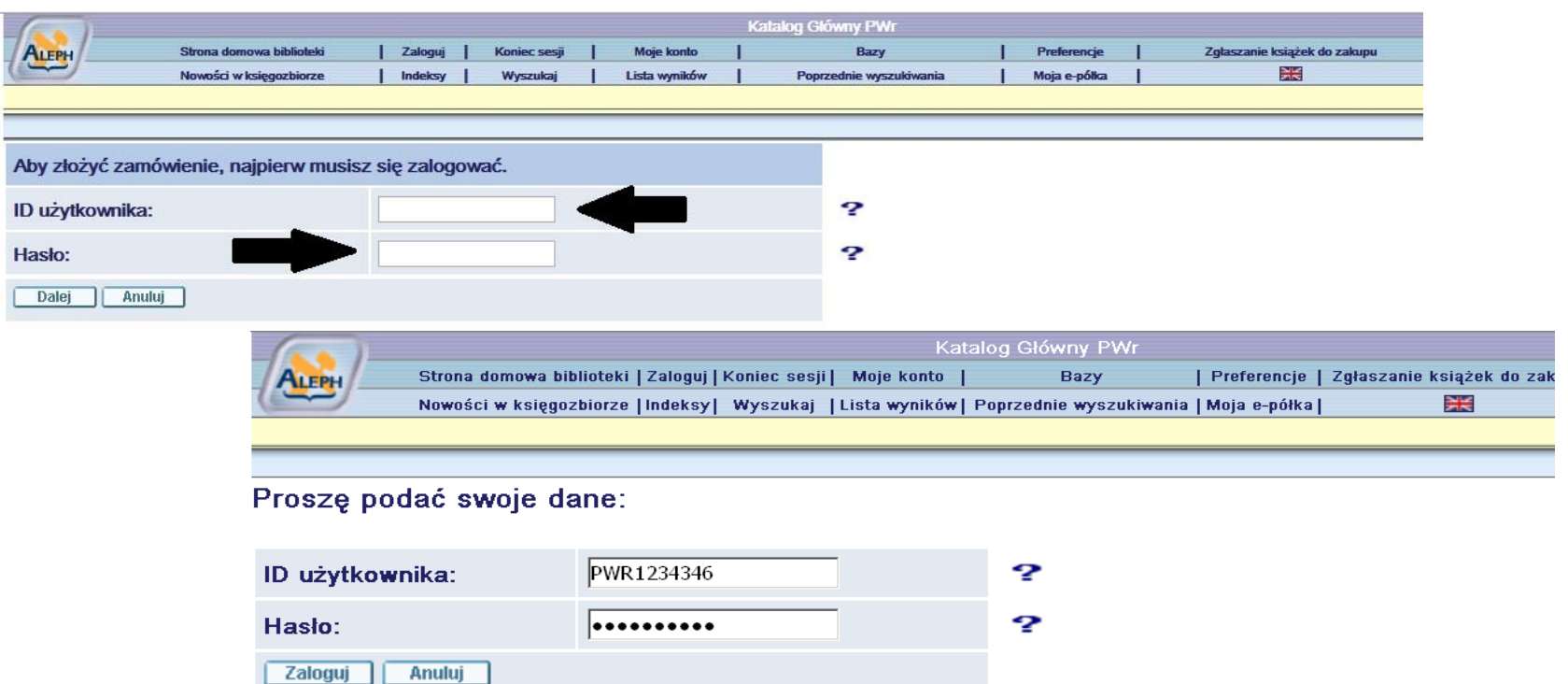

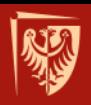

### ...proces zamawiania jeszcze nie jest skończony pamiętaj, aby potwierdzić zamówienie!

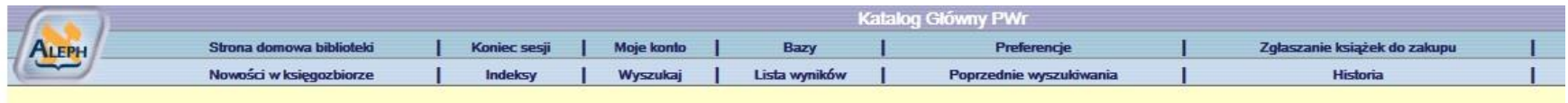

#### Czy potwierdzasz zamówienie dla czytelnika Kardela Dariusz ?

Czytelniku! Proces zamawiania nie został jeszcze ukończony !

Przypominamy o dopuszczalnym limicie wypożyczonych książek. Jeśli zamówienie przekracza dopuszczalny limit prosimy o zwrot wcześniej wypożyczonych pozycji.

Musisz potwierdzić zamówienie klikając na klawisz "Potwierdzam". Jeżeli nie odbierzesz w terminie zamawianej właśnie książki Twoje konto zostanie zablokowane (blokada 13).

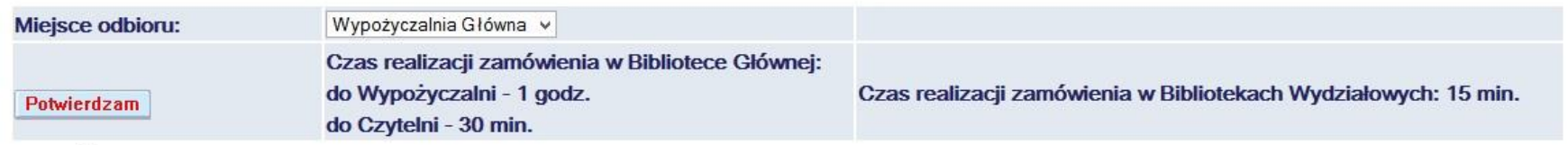

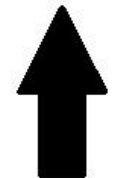

@ 2004 Ex Libris

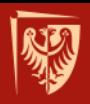

### Zamówienie zostało już zarejestrowane, możesz sprawdzić kiedy możesz je odebrać...

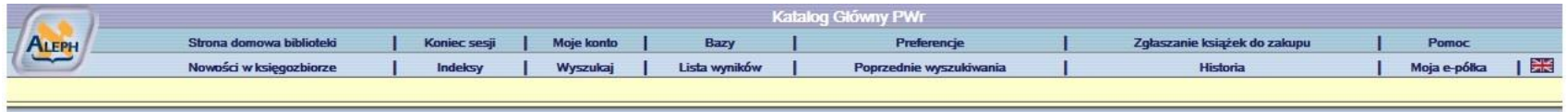

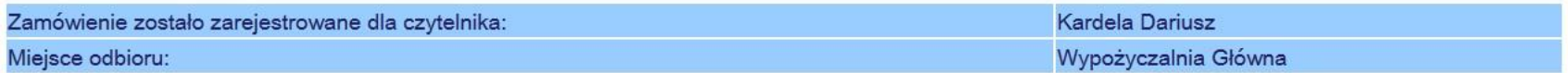

#### **UWAGA!**

Zamówienie jest zrealizowane, jeżeli po wybraniu zakładki Moje konto, następnie opcji Zamówienia, w kolumnie Status zamówienia, zmieni się status W realizacji na status Do odbioru (z datą do kiedy).

Sprawdź terminy odbioru zamówionych książek

Powrót

@ 2004 Ex Libris

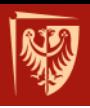

### ... wystarczy zalogować się na swoje konto i sprawdzić jego status...

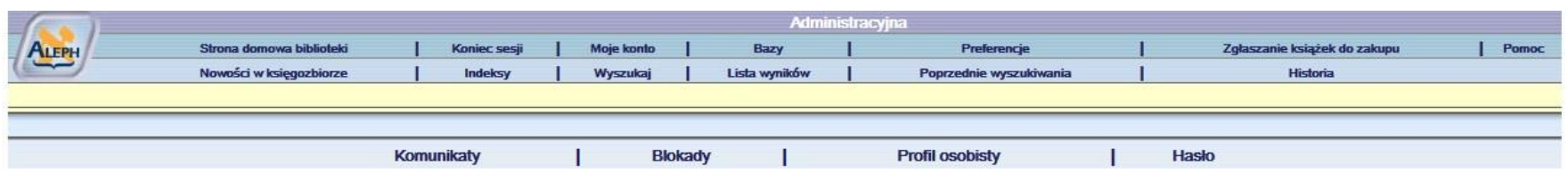

#### Czytelnik - Kardela Dariusz

#### Masz 0 wiadomości.

Działania (kliknij w dowolną opcję poniżej aby wyświetlić więcej danych)

Aby przedłużyć wypożyczenie książek wybierz opcję Wypożyczenia

Wypożyczenia  $\overline{7}$ Lista historii wypożyczeń 43 Zamówienia  $1$ Transakcje finansowe 0.00

**Blokady** 

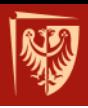

### ... zamówienie jest jeszcze w realizacji, należy poczekać aż....

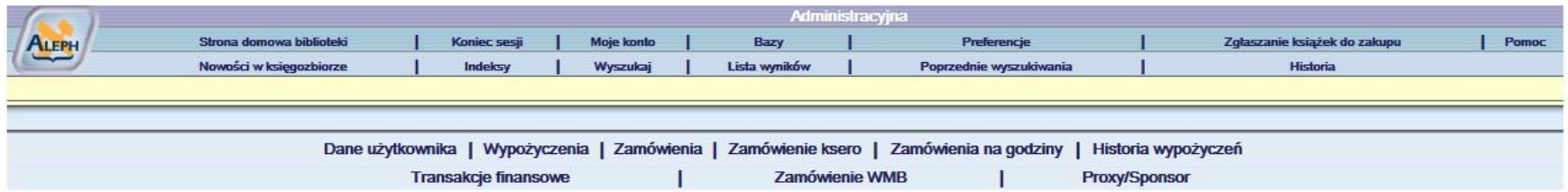

#### Zamówienia dla: Kardela Dariusz

Aby wyświetlić szczegóły zamówienia, kliknij podkreślony numer.

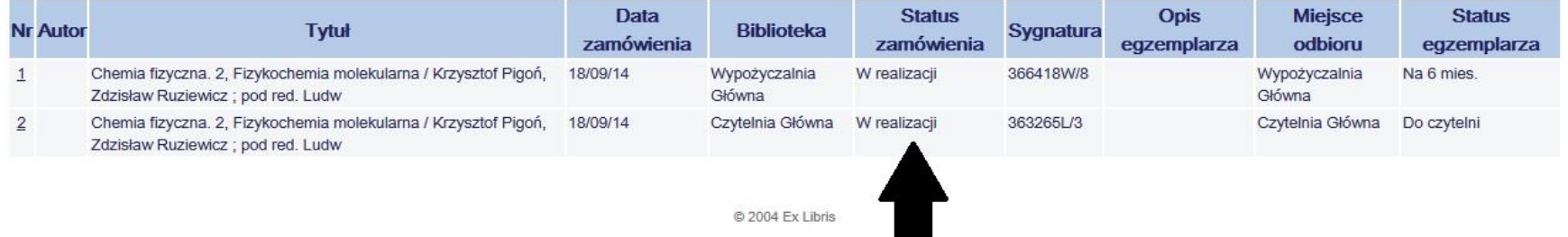

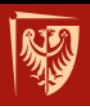

### **… jego status zmieni się i odebrać!**

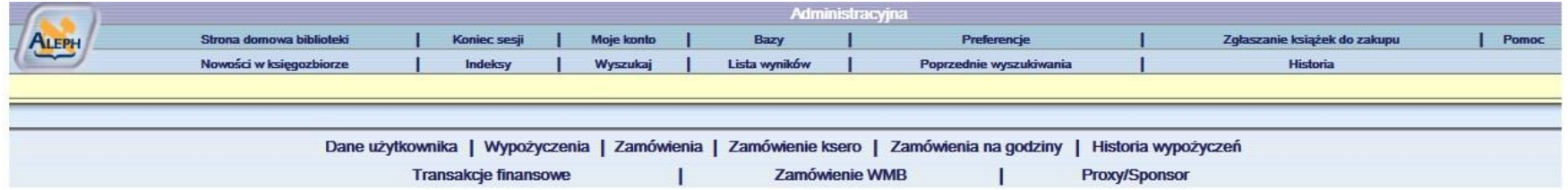

#### Zamówienia dla: Kardela Dariusz

Aby wyświetlić szczegóły zamówienia, kliknij podkreślony numer.

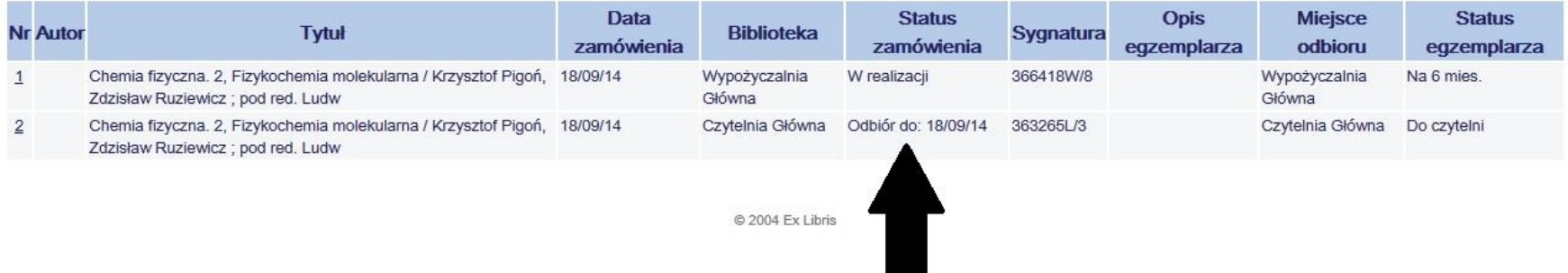

## **Pamiętaj, by pilnować terminu odbioru książek**

### **Terminy odbioru książek zamówionych do Wypożyczalni Głównej**

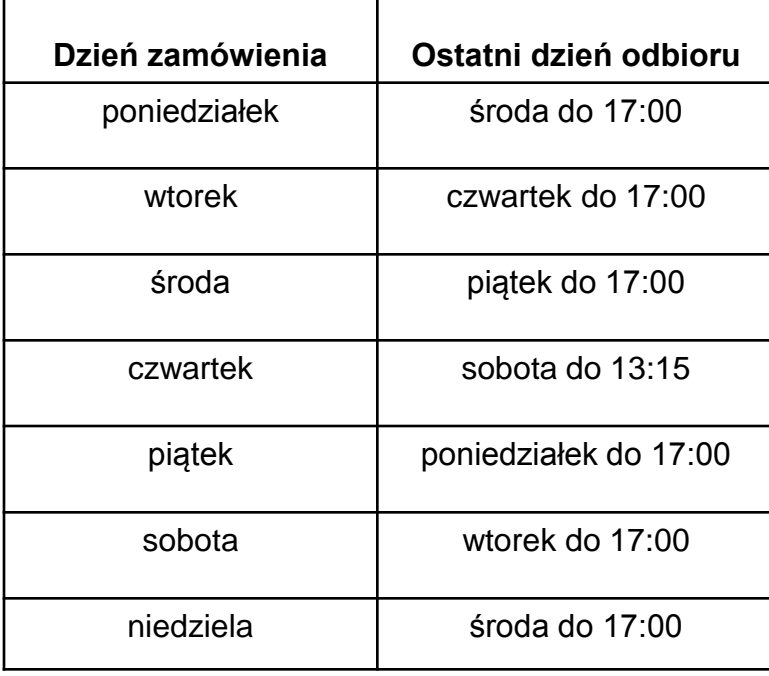

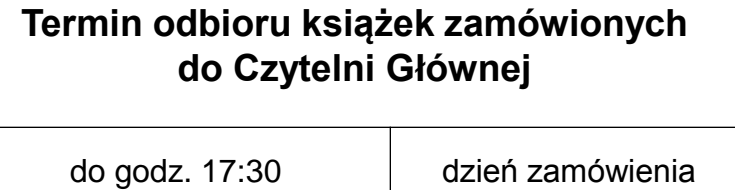

(weekendy do godz. 13.30)

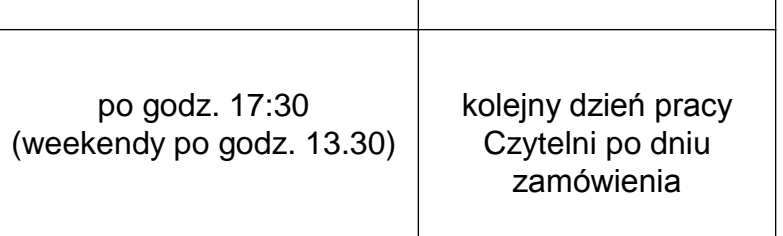

### **Pamiętaj o tym, że:**

Zamówione książki może odebrać jedynie właściciel konta

Zamówienie złożone do Wypożyczalni i Czytelni Głównej po godzinie 17:30 będzie zrealizowane następnego dnia

Nieodebranie książek w terminie spowoduje zablokowanie konta użytkownika

W celu odblokowania należy zgłosić się osobiście z legitymacją studencką do Wypożyczalni Głównej lub Oddziału Centrum, w którym powstało zobowiązanie

Czterokrotne nieodebranie książek w terminie (4 blokady) spowoduje zablokowanie konta na 3 miesiące

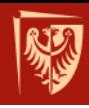

## **Spokojnie, przypominamy o terminach zwrotu książek**

Przypomnienia wysyłane są na podany przy zakładaniu konta bibliotecznego adres e-mail 10 i 3 dni przed terminem zwrotu

Za nieterminowy zwrot książek naliczana jest opłata w wysokości 10 gr od książki za każdy rozpoczynający się dzień po wyznaczonym terminie zwrotu

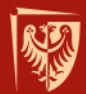

## **Jak uzyskać książkę w bibliotece, gdzie nie ma opcji elektronicznego zamówienia?**

Sprawdzić w katalogu, czy egzemplarz jest dostępny

Spisać sygnaturę (np. 345456/1)

Podać autora i tytuł książki, którą chcesz wypożyczyć

Podejść do dyżurującego bibliotekarza, by przekazać mu kartkę z wszystkimi danymi i poczekać chwilę na realizację zamówienia

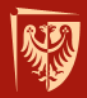

### **Wypożyczalnia i Czytelnia Beletrystyczna**

Bud. A-1, klatka schodowa "c", II piętro, pok. 308

Czynna: pn, śr, pt 9:00-14:00; wt, cz 9:00-17:00

Ze zbiorów może korzystać cała społeczność PWr

Jednorazowo można wypożyczyć 5 książek na okres 1 miesiąca

Zbiory prezentowane są w wolnym dostępie do półek

Książki można zamawiać elektronicznie lub wybierać bezpośrednio z półek

## **Czytelnia Beletrystyczna**

### Udostępniana jest prasa codzienna, tygodniki, miesięczniki i kwartalniki

Przykładowe tytuły: National Geographic, Focus, Nowa, Fantastyka, Gazeta Wrocławska, Przegląd Sportowy, Wprost, Wysokie Obcasy

Czytelnia Beletrystyczna jest wyposażona w fotele, kanapę oraz stoły dla swych użytkowników

Przed korzystaniem należy pozostawić okrycie wierzchnie oraz torby/plecaki w szafkach zamykanych na klucz

## **Samodzielne przedłużenie terminu zwrotu książki**

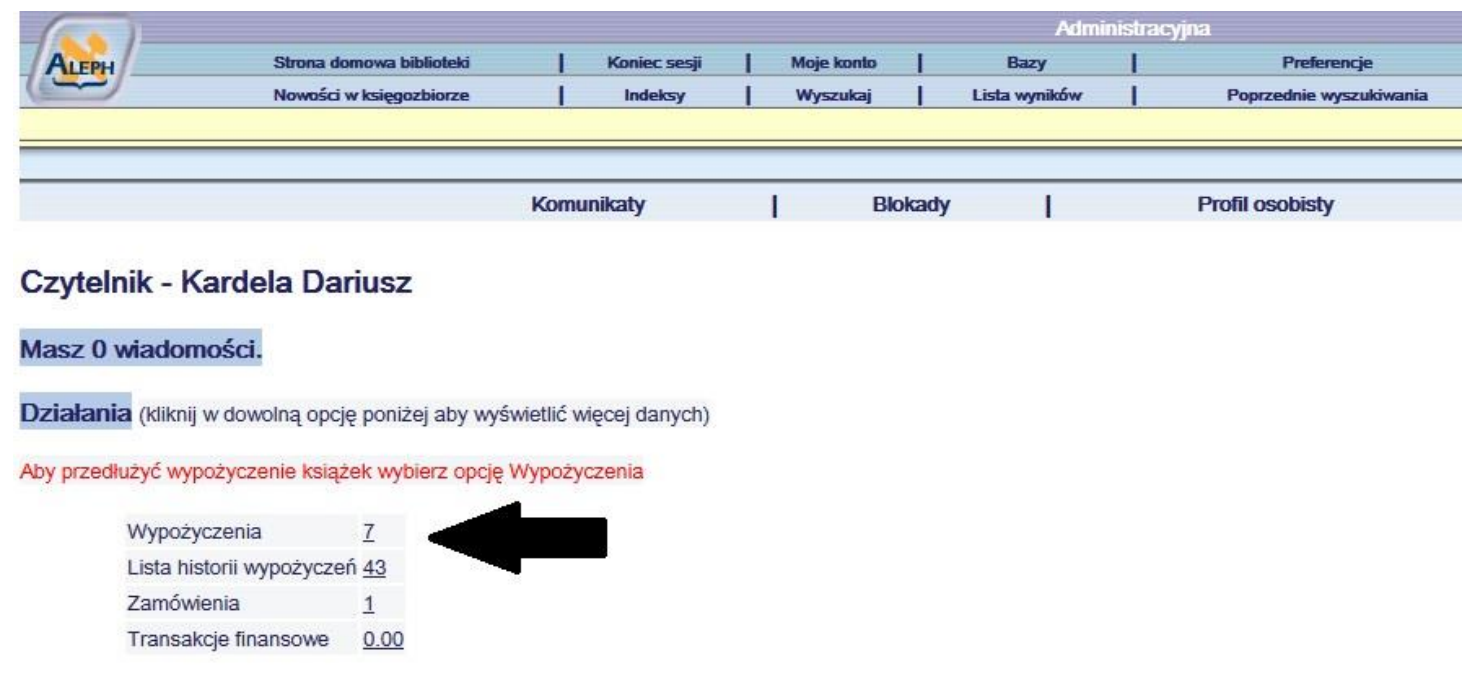

**Blokady** 

## Aby przedłużyć wypożyczenie należy wyświetlić jego szczegóły...

Aby przedłużyć wypożyczenie oraz wyświetlić szczegóły wypożyczenia, kliknij na podkreślony numer.

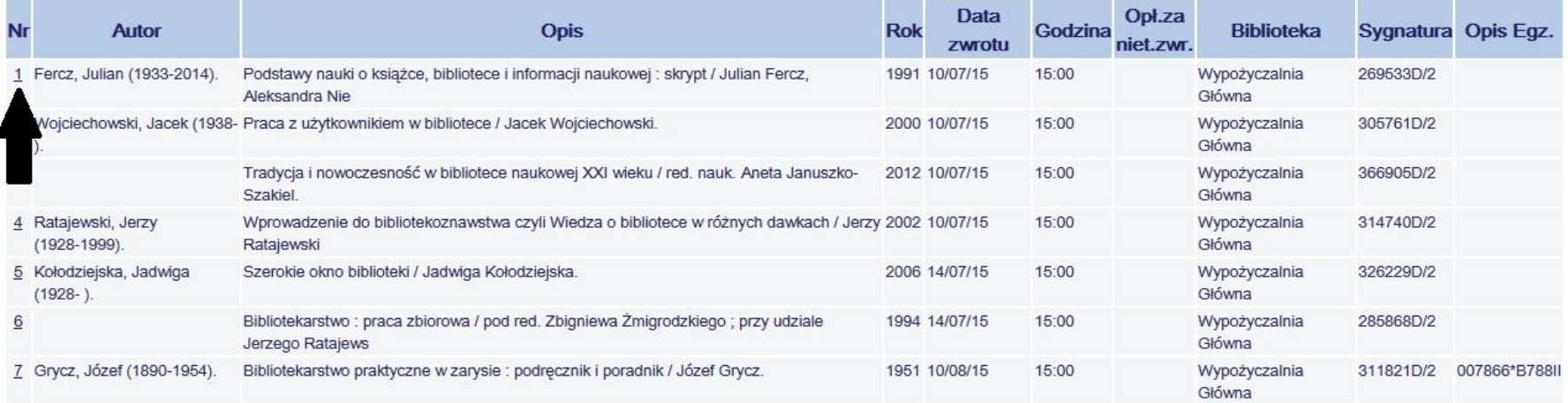

© 2004 Ex Libris

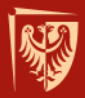

... aktywna opcja "Przedłuż" oznacza możliwość prolongaty terminu wypożyczenia książki, natomiast nieaktywna oznacza, że limit przedłużeń został wyczerpany lub książka jest już po terminie

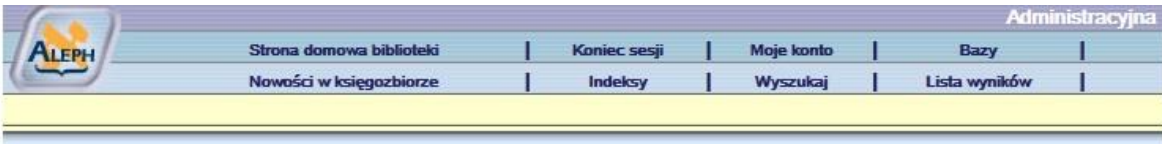

#### Szczegóły wypożyczenia nr 1

Czytelnik może przedłużyć termin zwrotu książki tylko wówczas, gdy w wierszu "Mozliwość przedłużenia" aktywny jest klawisz [Przedłuż]

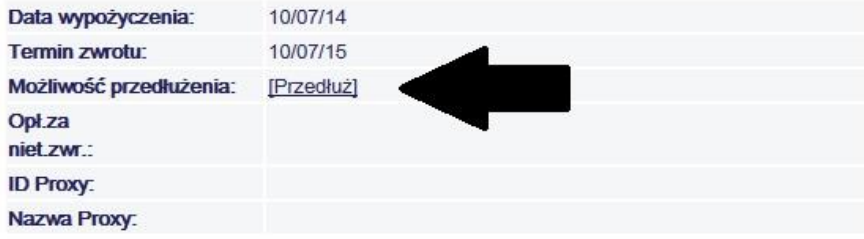

#### Szczegóły wypożyczonego egzemplarza

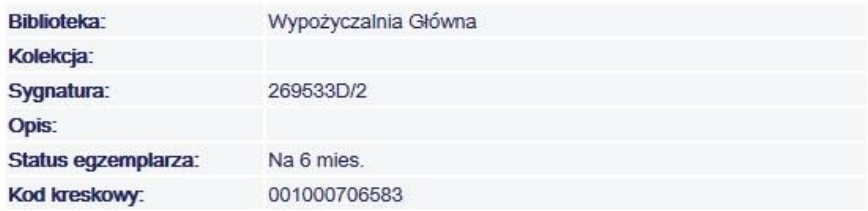

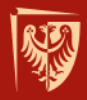

## **Zdalny dostęp do zasobów elektronicznych PROXY**

Serwer PROXY umożliwia dostęp do elektronicznych zasobów informacyjnych spoza uczelnianej sieci komputerowej

**Aby aktywować zdalny dostęp należy zgłosić się z wypełnioną (lub wypełnić na miejscu) deklaracją dostępu do serwera PROXY do:**

### **Sekcji Informacji Naukowo-Technicznej**,

bud. D21, wejście "A", I piętro, stanowisko INFORMATORIUM (obok pok. 101)

czynna: pn-pt 8:00-18:00, sob-nd 9:00-14:00

### lub **Wypożyczalni Głównej**

bud. A1, klatka schodowa "C", II piętro, pokój 307 czynna: pn-pt 8:00-18:00, sob-nd 9:00-14:00

lub

**wysłać skan wypełnionej ręcznie deklaracji** (wypełnionej i podpisanej) na adres e-mail: infnauk@pwr.edu.pl

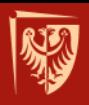

### **PROXY**

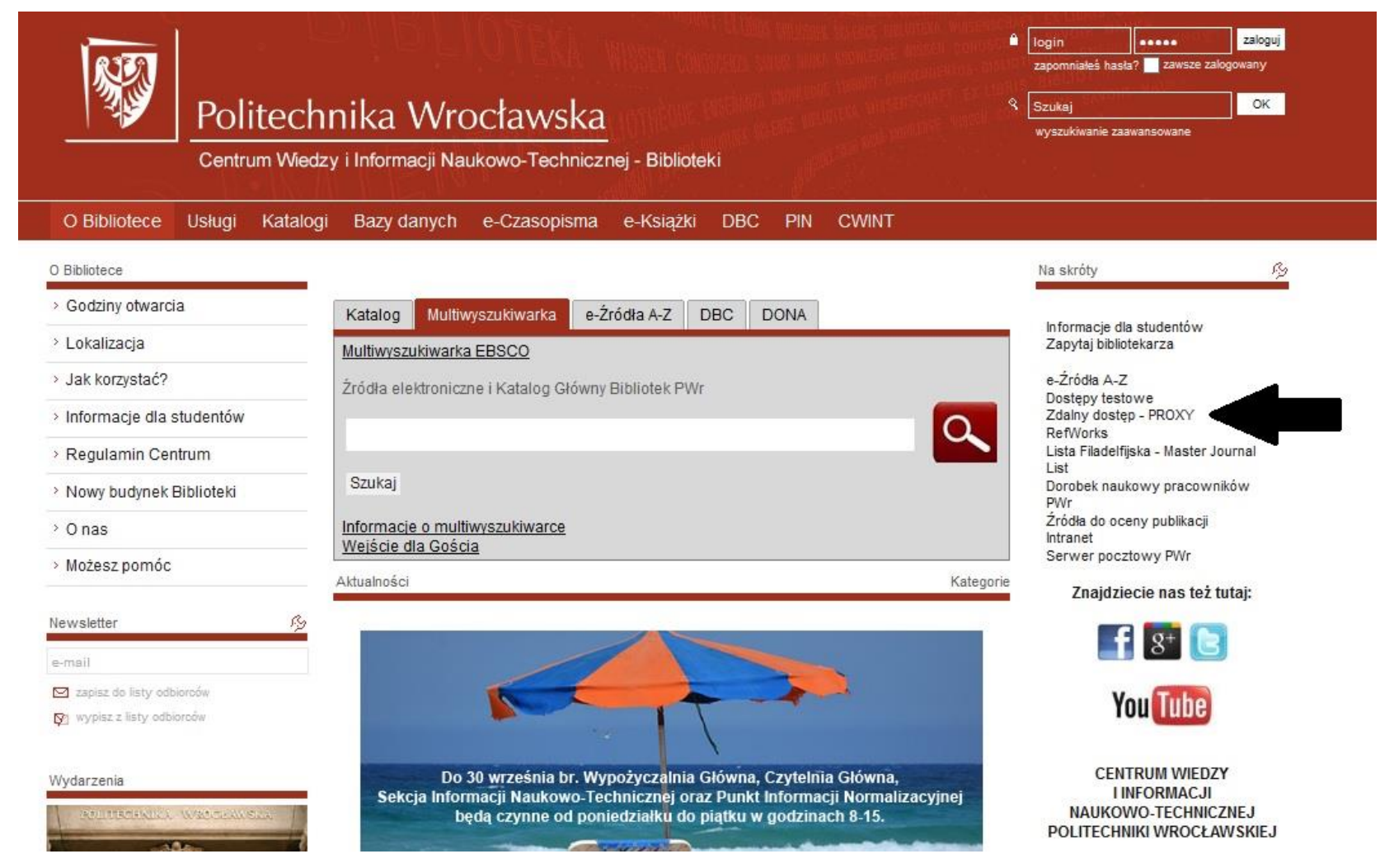

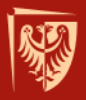

### **Zapraszamy do polubienia nas na Facebooku, Twitterze i Google+**

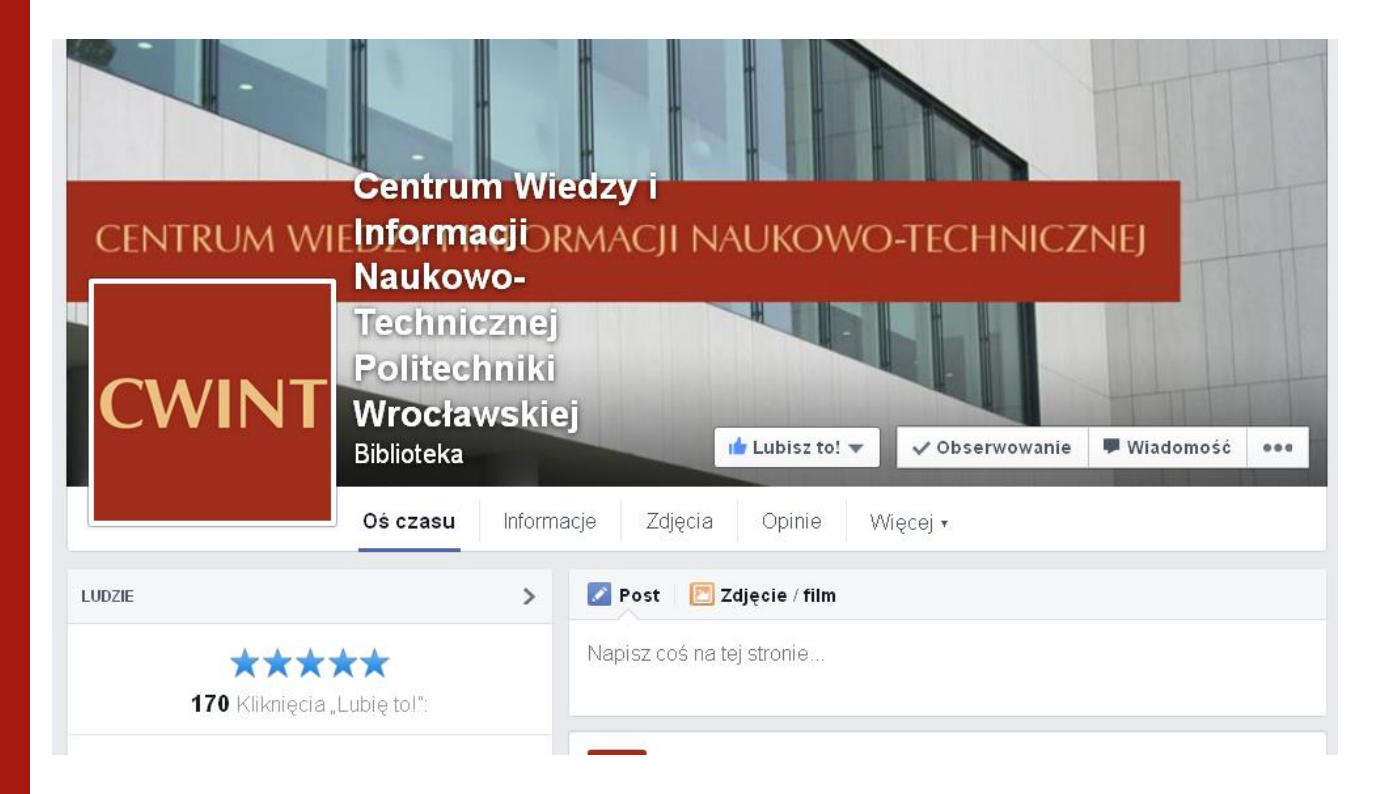

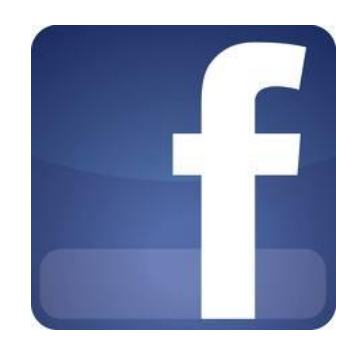

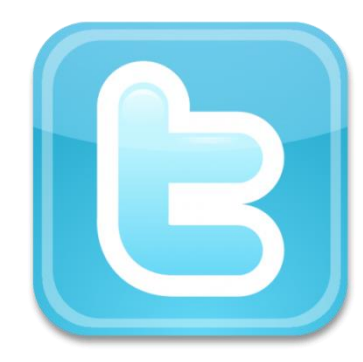

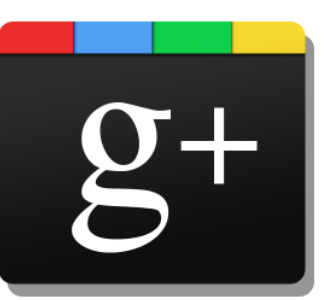

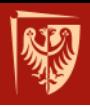

## **Dziękuję za uwagę!**

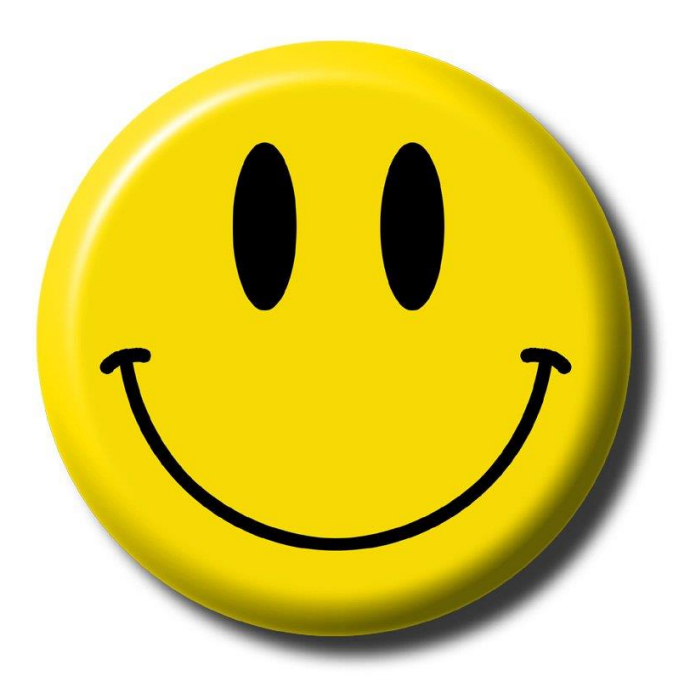

**Opracował:**

Dariusz Kardela, Dział Udostępniania i Magazynowania Zbiorów